# I/O Expansion Modules Módulo de Expansión de I/O Módulo de Expansão de I/O

# CFW100-IOA

Installation, Configuration and Operation Guide Guía de Instalación, Configuración y Operación Guia de Instalação, Configuração e Operação

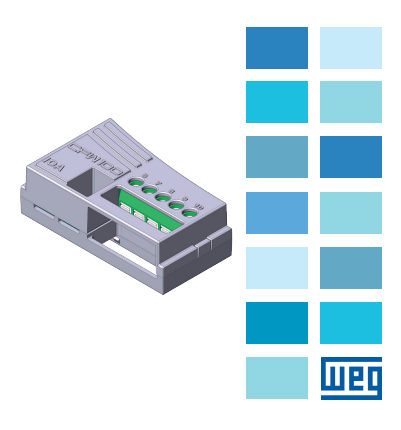

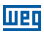

#### **SUMMARY**

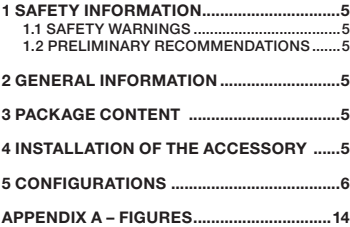

#### ÍNDICE

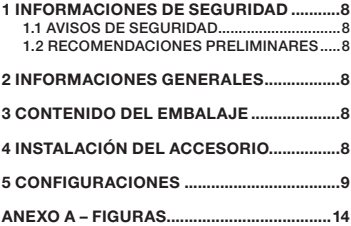

# ÍNDICE

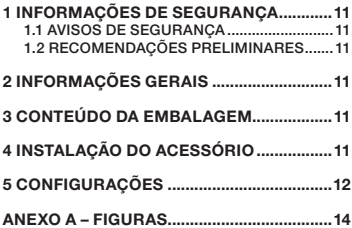

# Español

Português Português

<span id="page-4-0"></span>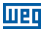

#### 1 SAFETY INFORMATION

#### 1.1 SAFETY WARNINGS

#### NOTE!

- Only use the I/O expansion module (IOA) on WEG CFW100 series inverters with firmware from version V2.3X up (see P023).
- It is recommended to read the CFW100 User Manual before installing or operating this accessory.
- This quide contains important information regarding the proper understanding and correct operation of this module.

#### 1.2 PRELIMINARY RECOMMENDATIONS

#### ATTENTION!

- Always disconnect the general power supply before connecting or disconnecting the accessories of the CFW100 frequency inverter.
- Wait for at least ten minutes for the full discharge of the power capacitors.

#### 2 GENERAL INFORMATION

This guide provides directions for the installation, configuration and operation of the I/O expansion module (CFW100-IOA).

#### 3 PACKAGE CONTENT

Upon receiving the product, check if the package contains:

- Accessory in anti-static package.
- Installation, configuration and operation guide.

#### 4 INSTALLATION OF THE ACCESSORY

The CFW100-IOA is easily connected to the CFW100 frequency inverter using the plug and play concept. The procedures below must be followed for the proper installation and operation:

**English** 

#### <span id="page-5-0"></span>I/O Expansion Modules

- 1. With the inverter powered down, remove its front cover ([Figure A1 on page 14](#page-13-1)).
- 2. Fit the accessory to be installed as shown in Figure [A1 on page 14](#page-13-1).
- 3. Power up the inverter.

#### 5 CONFIGURATIONS

The CFW100-IOA connections must be done to the I/O expansion connector according to [Table 1 on page 6](#page-5-1). The pins of the accessory connector are presented in [Figure A2 on page 15](#page-14-0).

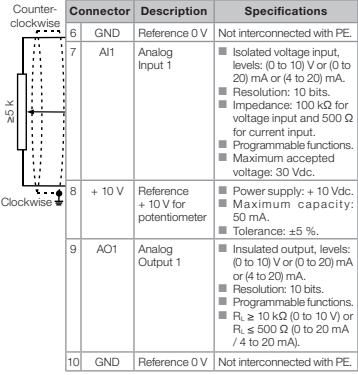

<span id="page-5-1"></span>Table 1: Signals of the I/O expansion connector

The location of switch S1.1 to select the type of signal at the analog input can be better viewed in Figure A2 [on page 15](#page-14-0). To use the analog input with voltage signal, you must set switch S1.1 = OFF and related parameters, for current input you set S1.1 = ON, as per [Table 2 on page 7.](#page-6-0)

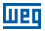

Switch S1.2, presented in [Figure A2 on page 15,](#page-14-0) is used to select the type of analog output. For a voltage output you must set S1.2 = ON and related parameters, for current output the switch is set  $S1.2 =$  OFF, as presented in [Table 2 on page 7.](#page-6-0) For further details, refer to chapter 12 of the CFW100 programming manual.

<span id="page-6-0"></span>Table 2: Configurations of the connectors to select the type of signal at the analog input and output on the CFW100-IOA

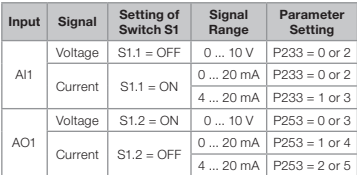

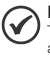

#### NOTE!

The firmware version of the CFW100-IOA accessory can be viewed in parameter P024 of the CFW100 inverter.

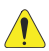

#### ATTENTION!

For the proper operation of the CFW100 inverter with the CFW100-IOA module, parameters P308, P310, P311 and P312 must be programmed with the factory settings. For further details, refer to the programming manual of the CFW100 V2.3X or up.

#### <span id="page-7-0"></span>1 INFORMACIONES DE SEGURIDAD

#### 1.1 AVISOS DE SEGURIDAD

#### ¡NOTA!

- Solamente utilizar el módulo de expansión de I/O (CFW100-IOA) en los convertidores WEG serie CFW100 conversión de firmware a partir de la versión V2.3X (ver P023).
- Se recomienda la lectura del manual del usuario del CFW100 antes de instalar u operar este accesorio.
- El contenido de esta guía se proporciona información importante para el correcto entendimiento y buen funcionamiento de este módulo.

#### 1.2 RECOMENDACIONES PRELIMINARES

#### ¡ATENCIÓN!

- Siempre desconecte la alimentación general antes de conectar o desconectar los accesorios del convertidor de frecuencia CFW100.
- Espere al menos 10 minutos para garantizar la desenergización completa del convertidor.

#### 2 INFORMACIONES GENERALES

Esta guía orienta en la instalación, configuración y operación del módulo de expansión de I/O (CFW100-IOA).

#### 3 CONTENIDO DEL EMBALAJE

Al recibir el producto, verificar si el embalaje contiene:

- Accesorio en embalaie antiestático.
- Guía de instalación, configuración y operación.

#### 4 INSTALACIÓN DEL ACCESORIO

El CFW100-IOA es fácilmente conectado al convertidor de frecuencia CFW100 utilizando el concepto "plug and

8 | CFW100

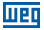

<span id="page-8-0"></span>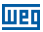

play". Deben ser seguidos los procedimientos de abajo, para la correcta instalación y puesta en funcionamiento:

- 1. Con el convertidor sin tensión, retire la tapa frontal del convertidor [\(Figura A1 en la página 14\)](#page-13-2).
- 2. Encastre el accesorio a ser instalado, conforme es indicado en la [Figura A1 en la página 14](#page-13-2).
- 3. Energice el convertidor.

#### 5 CONFIGURACIONES

Las conexiones del accesorio CFW100-IOA deben ser hechas en el conector de expansión de I/O, conforme la [Tabla 1 en la página 9](#page-8-1). Los terminales del conector del accesorio son presentados en la [Figura A2 en la](#page-14-1) [página 15](#page-14-1).

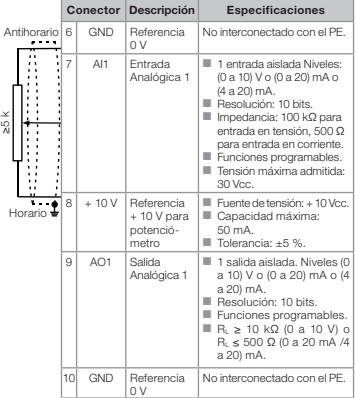

<span id="page-8-1"></span>Tabla 1: Señales del conector de expansión de I/O

La localización de la llave S1.1 para selección del tipo de señal en la entrada analógica puede ser mejor visualizada en la [Figura A2 en la página 15](#page-14-1). Para utilizar la entrada analógica con señal en tensión se debe ajustar la llave S1.1 = OFF y los parámetros relacionados, para la entrada en corriente se debe ajustar S1.1 = ON, conforme la [Tabla 2 en la página 10.](#page-9-0)

La llave S1.2 que se muestra en la Figura A2 en la [página 15](#page-14-1), se utiliza para selección del tipo de salida analógica. Para una tensión de salida se debe ajustar S1.2 = ON y los parámetros relacionados, para la salida en corriente se debe ajustar S1.2 = OFF, como se muestra en la [Tabla 2 en la página 10](#page-9-0). Para más detalles, consulte el capítulo 12 del manual de programación del CFW100.

Tabla 2: Configuraciones de la llave S1 para selección del tipo de señal en la entrada y la salida analógica en el CFW100-IOA

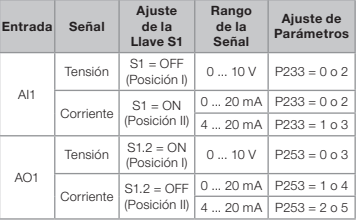

<span id="page-9-0"></span>

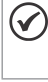

#### ¡NOTA!

La versión de firmware del accesorio CFW100-IOA puede ser visualizada en el parámetro P024 del convertidor CFW100.

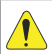

#### ¡ATENCIÓN!

Para el correcto funcionamiento del convertidor CFW100 con el módulo CFW100- IOA, los parámetros P308, P310, P311 y P312 deben estar ajustados con los valores estándar de fábrica. Para más detalles, consulte el manual de programación del CFW100 V2.3X o superior.

<span id="page-10-0"></span>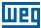

### 1 INFORMAÇÕES DE SEGURANÇA

#### 1.1 AVISOS DE SEGURANÇA

#### NOTA!

- Somente utilizar o módulo de expansão de I/O (IOA) nos inversores WEG série CFW100 com versão de firmware a partir da V2.3X (ver P023).
- Recomenda-se a leitura do manual do usuário do CFW100 antes de instalar ou operar esse acessório.
- O conteúdo deste guia fornece informações importantes para o correto entendimento e bom funcionamento deste módulo.

#### 1.2 RECOMENDAÇÕES PRELIMINARES

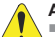

#### ATENÇÃO!

- Sempre desconecte a alimentação geral antes de conectar ou desconectar os acessórios do inversor de frequência CFW100.
- Aguarde pelo menos 10 minutos para garantir a desenergização completa do inversor.

# 2 INFORMAÇÕES GERAIS

Este guia orienta na instalação, configuração e operação do módulo de expansão de I/O (CFW100-IOA).

# 3 CONTEÚDO DA EMBALAGEM

Ao receber o produto, verificar se a embalagem contém:

- Acessório em embalagem anti-estática.
- Guia de instalação, configuração e operação.

# 4 INSTALAÇÃO DO ACESSÓRIO

O CFW100-IOA é facilmente conectado ao inversor de frequência CFW100 utilizando o conceito "plug-andplay". Os procedimentos abaixo devem ser seguidos para a correta instalação e colocação em funcionamento:

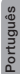

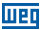

- <span id="page-11-0"></span>1. Com o inversor desenergizado, retire a tampa frontal do Inversor ([Figura A1 na página 14](#page-13-3)).
- 2. Encaixe o acessório a ser instalado conforme indicado na [Figura A1 na página 14.](#page-13-3)
- 3. Energize o inversor.

# 5 CONFIGURAÇÕES

As conexões do acessório CFW100-IOA devem ser feitas no conector de expansão de I/O conforme [Tabela](#page-11-1)  [1 na página 12](#page-11-1). Os pinos do conector do acessório são apresentados na [Figura A2 na página 15](#page-14-2).

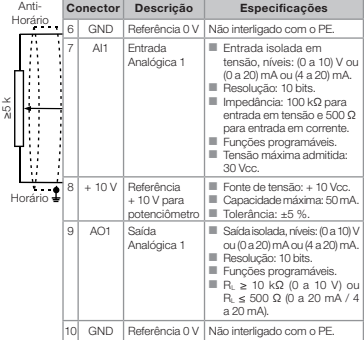

<span id="page-11-1"></span>Tabela 1: Sinais do conector de expansão de I/O

A localização da chave S1.1 para seleção do tipo de sinal na entrada analógica pode ser melhor visualizada na [Figura A2 na página 15.](#page-14-2) Para utilizar a entrada analógica com sinal em tensão deve-se ajustar a chave S1.1 = OFF e os parâmetros relacionados, para entrada em corrente ajusta-se S1.1 = ON, conforme [Tabela 2](#page-12-0)  [na página 13](#page-12-0).

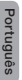

A chave S1.2, apresentada na [Figura A2 na página 15](#page-14-2), é utilizada para seleção do tipo de saída analógica. Para uma saída em tensão deve-se ajustar S1.2 = ON e seus parâmetros relacionados, para saída em corrente a chave é ajustada S1.2 = OFF, como apresentado na

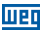

[Tabela 2 na página 13](#page-12-0). Para mais detalhes consulte o capítulo 12 do manual de programação do CFW100.

tipo de sinal na entrada e saída analógica no CFW100-IOA Entrada Sinal Ajuste da Chave S1 Faixa do Sinal Ajuste de Parâmetros AI1 Tensão  $|S1.1 =$  OFF  $|0...10V|$  P233 = 0 ou 2 Corrente  $S1.1 = ON \frac{0 ... 20 mA}{4 ... 20 mA} \frac{P233 = 0 ou 2}{P233 = 1 ou 3}$  $P233 = 1$  ou 3 AO1 Tensão  $|$  S1.2 = ON  $|$  0 ... 10 V  $|$  P253 = 0 ou 3 Corrente  $\begin{bmatrix} S1.2 = \\ 2.57 \end{bmatrix}$ OFF 0 ... 20 mA P253 = 1 ou 4  $4 - 20$  mA P253 = 2 ou 5

<span id="page-12-0"></span>Tabela 2: Configurações dos conectores para seleção do

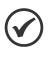

#### NOTA!

A versão de firmware do acessório CFW100-IOA pode ser visualizada no parâmetro P024 do inversor CFW100.

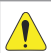

#### ATENÇÃO!

Para o correto funcionamento do inversor CFW100 com o módulo CFW100-IOA, os parâmetros P308, P310, P311 e P312 devem estar ajustados com os valores no padrão de fábrica. Para mais detalhes consulte o manual de programação do CFW100 V2.3X ou superior.

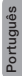

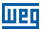

#### <span id="page-13-0"></span>APPENDIX A – FIGURES ANEXO A – FIGURAS

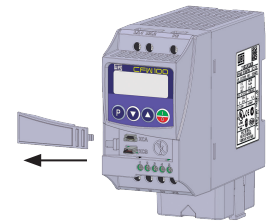

a) Removal of front cover and accessory (a) Remoción de la tapa frontal y del accesorio (a) Remoção da tampa frontal e de acessório

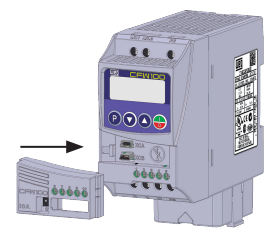

(b) Accessory connection (b) Conexión del accesorio (b) Conexão de acessório

<span id="page-13-3"></span><span id="page-13-2"></span><span id="page-13-1"></span>Figure A1: (a) to (b) Installation of accessory Figura A1: (a) a (b) Instalación de accesorio Figura A1: (a) a (b) Instalação do acessório

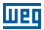

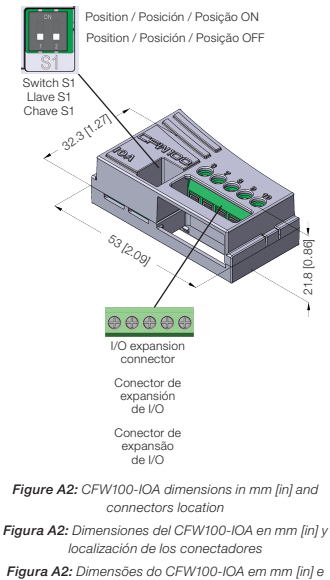

<span id="page-14-2"></span><span id="page-14-1"></span><span id="page-14-0"></span>localização dos conectores

# NOTES / NOTAS / ANOTAÇÕES

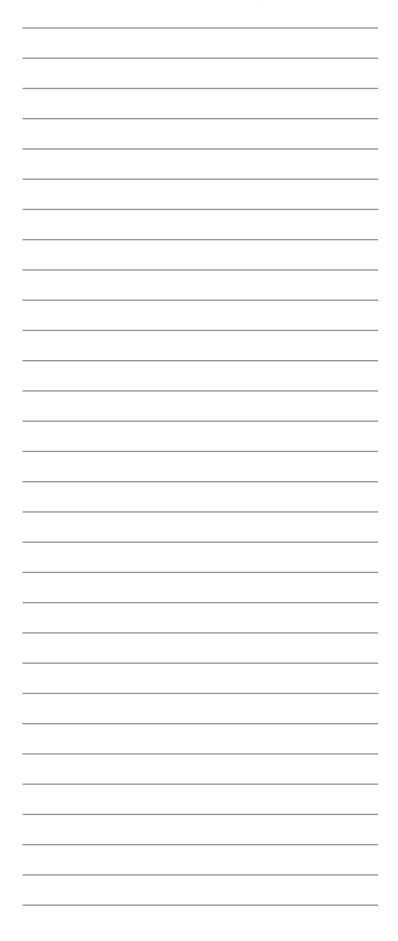

# NOTES / NOTAS / ANOTAÇÕES

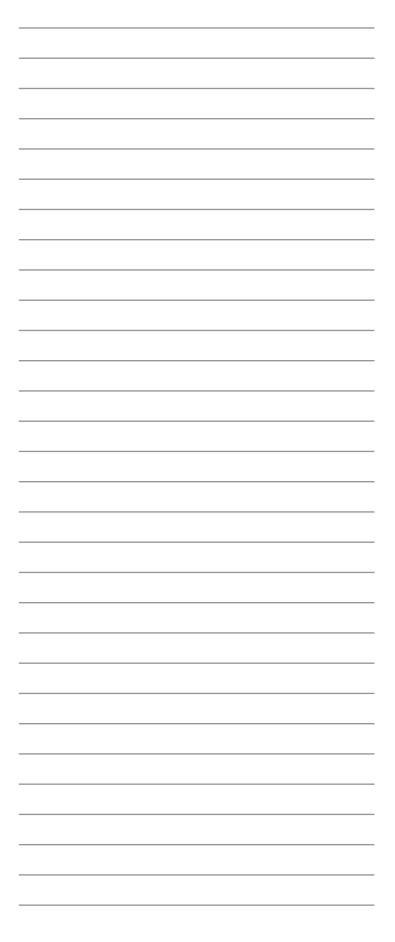

# NOTES / NOTAS / ANOTAÇÕES

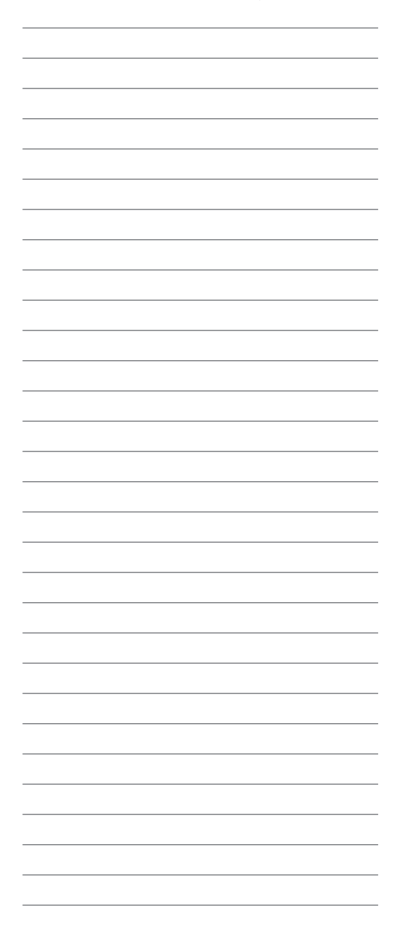

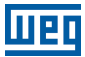

WEG Drives & Controls - Automação LTDA. Jaraguá do Sul - SC - Brazil Phone 55 (47) 3276-4000 - Fax 55 (47) 3276-4020 São Paulo - SP - Brazil Phone 55 (11) 5053-2300 - Fax 55 (11) 5052-4212 automacao@weg.net www.weg.net

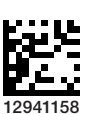

Document: 10003090819 / 01 Document: 10003090819 / 01